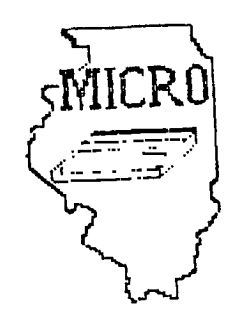

# MID ILLINOIS COMPUTER RESOURCE **0 RG r=1 NJ I Z 10:1 T I 0 NJ**   $P$ . 0. BOX 766 BLO**o**mington, il 61701-766

BLOOMINGTON - NORMAL MICRO NEWSLETTER AUGUST 1985, VOL. 3, No. 8

Welcome to the age of the computer in the home! Future meetings will be held the third THURSDAY of each month at 7 P.M. at the IAA Building in Bloomington . Future dates include August 15, September 19, and October 17.

#### \*\*\*\*\*\*\*\*

The program for August will consist of everyone attending to demo a cassette or disk program or a cartridge. A cassette recorder and disk drive with extra memory will be provided. Extended basic will also be available. I hope everyone brings something to share. This will give some of our members a chance to demo a program for their first time.

### \*\*\*\*\* PRESIDENTS NOTES \*\*\*\*\*

As many of you know, I was not at our July meeting as I was on vacation. I hear the idea of everyone bringing a piece of software to demonstrate went very well. So well in fact that we will try it again at this month's meeting.

While I was on vacation in California, I had a chance to visit Tex-Comp's retail store in the Los Angeles area. The store is only open **in the evening during the week and on Saturdays as they fill their mailorders during the day. It's was nice to walk in a store and see so much TI software and hardware available. I couldn't resist the temptation to buy. I bought my daughter an add-on 32K ( CorComp's new box ) so she can Logo. I plan on bringing it to the meetings so we** can **now run TI-WRITER, Multiplan, assembly language programs, and any other programs that require extra memory.** 

**While I was at Tex-Comp, two other customers where there. They too were from out-of-state. It seems few stores are carrying TI software or hardware. In fact, I checked the yellow pages in everyone big town I was in. There were several ads for stores carrying TI products, but they were all out-of-business. I also saw many computer stores that had closed. Although in Phoenix, I saw a new approach for selling computers. A mall had devoted their upper floor to computers. There must have been at least ten stores with room for another ten. But as usual there wasn't any TI stores. It appears that most TI products must be mailordered. Brian McFeeters** 

Thanks again to Jim Peterson for his his TIPS FROM THE TIGERCUB. Also, thanks to Maurice E.T. Swinnen for his translation of "Running Text" which appeared in the MANNERS May85 issue (Mid Atlantic  $99er(s)$ .

I received an ad from a new computer store located in Normal. It is located at 309 West Beaufort Suite #9. It appears they carry Commodore 64 software. I am not sure what else. It may be worth checking out.

#### 

Below is a Extended Basic program that will keep your disk drives nunning until you push FCTN 4 (clear). Many disk drive cleaning kits require the drive to run for 30 seconds. Use this program and stop when the clean time has been reached.

10 CALL CLEAR 20 CALL SCREEN(13)::FOR C=1 TO 12::CALL COLOR(C,16,13)::NEXT C 30 DISPLAY AT(12,10): "CLEANING....":: DISPLAY AT(23,2): " (Hold FCTN CLEAR to Stop)" 40 ON ERROR 60 50 GOSUB 70 60 GOTO 40 70 RUN "DSK1.B" 80 RETURN

Reprinted from June/July 1985 newsletter of the Wireorass 99/4A Users Group.

The following programming tips are from the M.U.N.C.H. May85 newsletter.

(1) To generate random numbers with the same statistical distribution as rolling dice, use the routine:

 $ROLL = INT(RND*6) + INT(RND*6) + 2$ 

(2) A pretty good error trap in a program requiring a "yes" or "no" entry is:

1000 INPUT ANS 1010 IF SEG\$(AN\$, 1, 1)="Y" THEN \_\_\_\_ 1020 IF SEG\$ (AN\$, 1, 1) = "N" THEN \_\_\_\_ 1030 GOTO 1000

(3) To imitate the sound of a chime, use the routine:

 $1000 F =$ \_\_\_ 1010 CALL KEY(0,K,S) 1020 IF S=0 THEN 1010 1030 FOR V=0 TO 30 STEP 2 1040 CALL SOUND(-100, F, V, 2.756\*F, .5\*V+15) 1050 CALL KEY(0,K,S) 1060 IF S=1 THEN 1000 1070 NEXT V 1080 GOTO 1010

\_\_\_\_\_\_\_\_\_\_\_\_\_\_

by Maurice E.T. Swinnen

Recently, **I received some 360 programs from a** European club. I am busily translating all the prompting into English, of course, in order to avoid a repetition of the situation at Babel at the time.

The reward for doing this usually is, that one learns a new trick here and there. One of the Dutch programmers, who by the way, **dedicated an entire program to a passionate plea to stop carbon dioxide pollution of the atmosphere, came up with a couple of neat tricks I had not seen used before.** 

**His first one consists of generating mammoth character sprites and float them on the screen as banners. The top word is created in Line 120, the lower one in Line 130. Make sure that the FOR-NEXT loop has exactly the number of repetitions as the number of letters in** each **word. Line 140 changes the color of both sprites in a gaudy but rather attractive way.** 

**The second trick is even neater. It creates a text running from right to left on the screen, reminiscent of the bright lights of Broadway.** 

Lines 200, 210 and 220 show you how long texts may be **concatenated into a very long, almost endless, chain. Line 300** is, of **course, the heart of the matter, which creates the running effect. If you dislike the sound, just leave it off. It has no bearing on the creation of the running text itself.** 

**If this program doesn't get you to go to meetings, nothing**   $with$  $11!$ 

**100 CALL CLEAR 110 CALL SCREEN(2):: CALL MAGNIFY(2) 120 T\$="MICRO" :: FOR X=1 TO 5 :: CALL SPRITEC#X,ASC(SEG\$(1 - \$,X,1)),2,20+4\*Y.50+1 6\*X):: NEXT X 130 T\$="99-er CLUB" :: FOR X=1 TO 10 :: CALL SPRITE(#X+6,ASC(SEGS(T\$,X,1)),2,80+ 4\*X,15+16\*X):: NEXT X 140 FOR COUNT=1 TO 2 :: FOR X=3 TO 16 :: FOR Y=1 TO 20 :: CALL COLOR(#Y,X):: NEW T Y :: NEXT X :: NEXT COUNT 150 REM 160 REM 170 REM 180 REM 190 REM**  200 RUNS="NOW HEAR THIS:...THE MICRO CLUB MEETS EVERY THIRD THURSDAY OF THE MONT <sup>H</sup>.. • • **210 RUNS=RUN\$&"THE AUGUST MEETING WILL BE HELD ON THE 15TH AT THE IAA BUILDING.. 220 RUN\$=RUN\$&"SEE YOU THERE...." 230 GOSUB 290 240 END 250 REM 260 REM 270 REM 280 REM 290 FOR SET=1 TO 9 :: CALL COLOR(SET,16,6):: NEXT SET 300 RUN\$=RPT\$(" ",28)&RUN\$ :: FOR LT=1 TO LEN(RUN\$)+1 :: DISPLAY AT(20,1):SEG\$(R UN\$,LT,28):: CALL SOUND(150,1000,22,-5,7):: NEXT LT 310 RETURN** 

**TIPS FROM THE T16ERCUB** 

**122** 

**Copyright 1985** 

**TIEIERCUE SOFTWARE 156 Collingwood Ave. Columbus, OH 43213** 

**Distributed by Tigercub Software to I1-99/4A Users Groups for promotional purposes and in exchange for their newsletters. May be reprinted by non-profit users groups, with credit to Tigercub Software.** 

**The entire contents of Tips from the Tigercub Nos. 1 through 14, with more added, are now available as a full disk of 56 programs, routines and files for just \$15.00 postpaid!** 

**Nuts Bolts is a diskfull of 100 (that's right, 166!) XBasic utility subprograms in MERGE format, ready for you to merge into your own programs. Contents include 13 type fonts, 14 text display routines, 12 sorts and shuffles, 9 data saving and reading routines, 9 wipes, 8 pauses, 6 music, 2 protection, etc., and now also a tutorial on using subprograms, all for just \$19.95 postpaid!** 

**And I have about 140 other absolutely original programs in Basic and XBasic at only \$3.00 each!(plus \$1.56 per order for casette, packing and postage, or \$3.00 for diskette, PPM) Some users groups charge their members that much for public domain programs! I will send you my descriptive catalog for a dollar, which you can then deduct from your first order.** 

**This challenge was printed in Tips 121 -** 

**160!The Unprintable Unkeyabl e Program!** 

**116!To shuffle the numbers 1 to 255 into a random sequen ce without duplication** 

120!The strings contain the **ASCII characters 1 to 127 an d 128 to 255** 

**131!Most of the ASCII charac ters below 32 or above 159 c annot be input from the keyb oard** 

**140!So how was this program programmed?**  150 **WISH** 

 $!114824'$  ()  $*+,-,$  /0. **123456789:;(=>?@ABCDEF6HIJKL 1140PQRS1UVWXYZT\l"\_'abcdefgh ijklmnopqrstuvwxyzt1)" 160 M21= <sup>1</sup>**

## **170 MS=MSIM2\$**

 $\hat{\mathcal{P}}$ 

**186 L=LEN(Mt):: RANDOMIZE :: X=INT(L1RND+1):: N=ASC(SE6\$ (11\$,X,11):: MS=SE6S(MS,1,1-1 116E6CM8,X+1,LEN(MS)) 196 PRINT N;:: IF LEN(M4)=0 THEN STOP ELSE rat** 

**And here is the answer - It was written by a program that writes a program! Key this in and run it to create a MER6E format disk file. Then type NEW, then type MER6E DSK1.LON6STR1N6 and you will have a RUNable program consisting of lines 156-170 of the puzzle'** 

100 OPEN #1:"DSK1.LON6STRING **',VARIABLE 163 116 LN=100 60SU6 190 :: A 4=1.4&sh\$ICHR\$(196)**  120 FOR J=1 TO 127 :: C\$=C\$&  $CHR5$ (J):: **NEXT J :: AS=AS&CH R\$(19911/CHRS(127)11MCHRS(0) 136 PRINT 11:A\$**  140 60SUB 196 :: B\$=L\$&\*H2\$\* **6CHR4(190) 150 FOR J=I28 TO 255 :: D4=0 StiCHRS(J):: NEXT J BOBS& CHR\$(1994CHR\$(128)11DOCHW 6) 166 PRINT 11:84** 

**176 60SUB 196 :: F4=L4li'Mr& CHR\$(190)1 <sup>1</sup> 114'EHR\$(184)1142**  **\$ <sup>1</sup> 11CHR8(#)** 

**186 PRINT 111:F\$ PRINT II: CHR\$(255)&CHR\$(255):: CLOSE #1 END** 

**190 LS=CHRS (INT(LN/256))&CHR i(LN-2561INT(LN/256)):: LN=L N+10 :: RETURN** 

**Now type in the remaining lines, and you will have a speeded-up version of the Tigercub Scramble which was published in Tips 110. It is still not as fast as the CALL PEEK versions but is much more useful because you can codify it to scramble a sequence of any length anywhere between 1 and 255. For example, to shuffle the numbers 160 to 150 into a random sequence without duplication, just add a line 175 MS=SE6S(M\$066,56).** 

**The method of writing a 'program that writes a program' was fully explained by John Clulow in the 99er magazine Vol. 1 Nos. 3 and 4. It is a little-used but very valuable technique.** 

**For instance, Tipst9 contained the following routine to turn the alphabet upside-down.** 

**166 FOR CH=33 TO 127 :: CALL CHARPATICH,CH4):: FOR J=1 T 0 16 STEP 2 :: X4=SE6S(CH\$,J ,2)&X\$ NEXT J CALL CHA RICHOS):: 14=" :: NEXT CH 116 INPUT Al :: 6010 110** 

**The only trouble with that is that it takes about 50 seconds to run. Try this instead -** 

**166 FOR CH=33 TO 127 :: CALL CHARPAT(CH,CH41:: FOR J=1 T 0 16 STEP 2 :: X4=SE641CH\$,J ,2)11X\$ :: NEXT J CALL WRI TE(CH,15):: 110" :: NEXT CH 100 SUB NRITEICH,X\$1:: IF F LA6=1 THEN 1616 :: FLA6=1 OPEN 11: <sup>1</sup> DSKI.WRITE',OUTPUT ,DISPLAY ,VARIABLE 163 :1 LW =3666 60SUB 3000 1116 X=X+1 L4=L4CHR\$(260** 

**11iCHR\$(16)&14 :: IF X(5 AND CH(127 THEN Li4.00HR\$(179)i : SUREXIT** 

**1620 X=6 :: PRINT 11:LACHR\$ Ws: lie" sr. IF CH=127 THE N 1036 :: 60SUB 3606 11 SHE IIT** 

**1636 PRINT #1:CHR\$(255)&CHR\$ (255):: CLOSE 11 :: 6010 301**  A

**MOO L1=INT(LN/256):: L2=LN-2561L1 :: LS=CHRS(LI)&CHRS(L) 2)&CHRS(1477:: LN=LN+16 ss R ETURN** 

**3616 SUBEND** 

**RUN that, type NEW, then MERGE DSK1.WRITE, and you will have a program consisting of DATA statements containing the hex codes for all the upside-down characters. Add a line 166 FOR CH=33 TO 127 :: READ CH\$ :: CALL CHAR(CH,CH\$):: NEXT CH, and you can turn everything upside-down in only 12 seconds.** 

**Someone sent me a classified ad, clipped from an unknown publication, which read -** 

**TI-WRITER COMPANION. Loaded with ingenious ways to make your TI-Writer more effective. Well written. Send \$2.50 to Dr. Bill Browning, 7541 Jersey Avenue North, Brooklyn Park, MN 55428. Money back guarantee.** 

**I sent off my money and have just received 29 pages, 3-hole punched, loaded with useful and ingenious tips and ideas for getting more out of TI-Writer.**   $\mathbf{r}$ **recommend it - its worth twice the money and then some!** 

**The K-Town newsletter recently published a utility routine that is so useful that I want to pass it on .to everyone. If a program'is not resequenced after it is modified, this will compare** 

it with the original and prepare a MERGE format file of all the changes, for the use of others to undate their coov.

100 | 111111111111111111111111111 110 !# COMPARE PROGRAM by Mike Dodd  $120$   $!$  $\mathbf{r}$ 

131 ! In K-Town 99'er V.2 #1 April 1985

140 !Version 85.0406.1XB Requires disk drive. Compares two programs. qives list of all differences.

150 !SAVE old program in MERGE format (SAVE DSK1.(ol dfilename), MERGE). SAVE updated program in MERGE format (SAVE DSK1, (newfilename) .NERGE)

160 !RUN this program, answe r prompts for OLD FILE name, NEW FILE name, and a differ ent OUTPUT FILE name.

170 ! when finished, type NEW . then MERGE DSK1. (outputfil ename) and ENTER

180 !Can be MERGED into othe r copies of OLD program to update them

190 DEF @(@\$)=ASC(SE6\$(@\$,1, 1))#256+ASC(SE6\$(0\$.2.1))

200 AS=CHKS(255)&CHRS(255):: DISPLAY AT(1,1)ERASE ALL:"0 FILE:": : "MEW ŁĐ FILE:

": : OUTPUT FILE:" 210 ACCEPT AT(1.13)BEEP:B\$ : : ACCEPT AT(3,13)BEEP:C\$ :: ACCEPT AT(5,13)BEEP:D\$ :: OP EN #1:B\$, INPUT , VARIABLE 163 220 OPEN #2:CS.INPUT .VARIAB

LE 163 :: OPEN #3:D\$.OUTPUT. VARIABLE 163 230 LINPUT #1:2\$ :: LINPUT #

2:E\$ :: F\$=SE6\$(e\$,1,2):: 6\$  $=$ SE6\$(E\$,1,2):: A=@(F\$):: B=  $E(65)$ 

248 IF FS=AS AND 6S=AS THEN CLOSE #1 :: CLOSE #2 :: PRIN T #3:A\$ :: CLOSE #3 :: STOP 250 LF B)A THEN PRINT #3:FS& CHR\$(131)&" ##DELETED LINE # **I'LCHRS(0):: LINPUT #1 :: 85** :: F\$=SE6\$(0\$,1,2):: A=0(F\$  $)$ :: 6010 240 260 IF A>B THEN PRINT #3:ES

```
:: LINPUT #2:E$ :: 6$=5E6$ (E
```
 $$.1.2$ ):: B=0(6\$):: 60TO 240 270 IF @\$<>E\$ THEN PRINT #3: Fs 280 6010 230

Thanks to some ideas from Jovce Corker, I have made some more improvements to the Tigercub Menuloader, and I have used the above utility routine to list all the changes made since it was published in Tips#15.

100 !by A. Kludge/M. Gordon/ T. Boisseau/J. Peterson/etc. modified in Tins #22 102 OPTION BASE 1 :: DIM P6\$  $(127), VV(127), VX(127): 5010$  $110$ 105 e.a. As. B. C. Ds. FLA6. I.J.K KD.KK,NS.NN,PS.P6\$().QS.S.S T, T\$(), TT, VT, VV(), VX(), W\$, X, **X\$, K2, S2** 106 CALL INIT :: CALL LOAD : : CALL LINK :: CALL PEEK :: CALL KEY :: CALL SCREEN :: C ALL COLOR :: CALL CLEAR :: C ALL VCHAR :: CALL SOUND :: ! éP-150 ! ##DELETED LINE ## 160 T\$(1)="d/f" 1: T\$(2)="d/  $v^*$  ::  $75(3) = 1/4$  ::  $75(4) =$ 1/v\* :: T\$(5)="pro" :: ON WA RNING NEXT 178 IMAGE ### 180 DISPLAY AT(1,4): "TIGERCU **B MENU LOADER'** 210 DS="DSK1." :: OPEN #1:DS .INPUT .RELATIVE, INTERNAL :: INPUT #1:N\$, A, J, K :: DISPLA Y AT(1,2)SIZE(27):SE6\$(D\$,1, 4)&" - Diskname= "&N\$: 230 FOR X=1 TO 127 1: 1F X/2 **D<>INT(X/2D)THEN 26D** 240 DISPLAY AT(24,1):"Type c hoice or 0 for more 0° i: AC CEPT AT(24,27)VALIDATE(DIGIT  $)$ SIZE(-3):K :: IF K=0 THEN 2 50 :: IF VV(K)(>5 THEN 411 : : IF K)Ø AND K<NN+1 THEN 420 **ELSE 240** 290 DISPLAY AT (X+4.2):USIN6 170:NN :: DISPLAY AT(X+4.6): PS :: P6\$(NN)=PS :: DISPLAY AT(X+4,18):USING 170:J :: DI SPLAY AT (X+4, 22): T\$ (ABS(A)) 291 VV(NN)=ABS(A):: VX(NN)=A  $BS(B)$ 295 X\$=" "LSTR\$(B):: DISPLA

Y AT(X+4.26):SE6\$(X\$.LEN(X\$)  $-2.3$ ):: VT=VT+J 350 DISPLAY AT(X+6,1):"  $\mathbf{r}$ hoice?" :: ACCEPT AT(X+6,16) SIZE(3)VALIDATE(DI6IT):K 1: IF KONN AND KONN+1 THEN 41 6 410 IF K<1 OR K>127 OR LEN(P 65(K))=0 THEN 320 411 IF VV(K)=5 OR(VV(K)=4 AN D VX(K)=254) THEN 420 412 ON ERROR 417 :: CALL CLE AR 1: DPEN #2:D\$&P6\$(K)1: CA LL SCREEN(16) 413 LINPUT #2:09 :: IF EOF(2) **JTHEN 416 11 PRINT WS** 414 CALL KEY(0,K,S):: IF S=0 **THEN 413** 415 CALL KEY(0, K2, S2):: IF S 2<1 THEN 415 ELSE 413 416 CLOSE #1 1: CLOSE #2 :: **END** 417 DISPLAY AT (12,10): "UNLIS TABLE" :: CALL SOUND(200,110 .0):: RETURN 400 430 ON ERROR 417 :: CALL INI T :: CALL PEEK(-31952, A, B):: CALL PEEK (A#256+B-65534, A, B ):: C=A\$256+B-65534 :: A\$=D\$ &P6\$(K):: CALL LBAD(C.LEN(A\$  $\mathbf{H}$ 

The henu Loader will now list up to 127 programs and files. showing the number of sectors in each and the file type, record type and record length of each file. It will stop at the end of each page, and continue on a default value 0, or will stop for of l selection when any key is pressed. It. gives disk name, number of sectors used and available. It adds up sectors actually used and qives a warning if all sectors are not accounted It will load and run  $for.$ any program which can be loaded from Extended Basic, displaying the program being It will delete any loaded. program or file, after first displaying the filename and requesting verification. It will list any listable file to the screen, pausing on any key input, and can be

very easily modified to list to a printer. If a file is not listable, it will inform you so, and restart the menu It has the selection. pre-scan option to speed it uo.

Fairly often, the disk directory will lose track of one or a few sectors during the process of loading records, even though the Disk Manager showed all 358 were initialized. That's why I put the checking routine in the Nenu Loader. The figure shown as "used" is actually 358 minus the number of sectors still available, and is checked against the total sectors of all files.

The loss of  $\mathbf{a}$ – feu is no sectors **SETIOUS** matter, but once in a great while you may notice that the "available" and "used" sector quantities have obviously been reversed. ा have found that this is a sional that the disk j٤ about to go haywire and you had best back it up innediately!

Programs and files are loaded in. the first available sector. and continued in the next available sector.  $16 - a$ number of small files are deleted from a disk, and a long file is then loaded, it may thus be fractured into many parts. If you have a disk on which you work i continually add and delete files of various lengths, it will become badly fractured. This can cause disk errors, and it also badly overworks It is a good your drive. idea to recopy your work disk  $occasionally - file by$ file, not sector by sector with a quick copier.

MEMORY FULL! - Jim Peterson

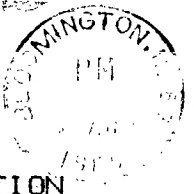

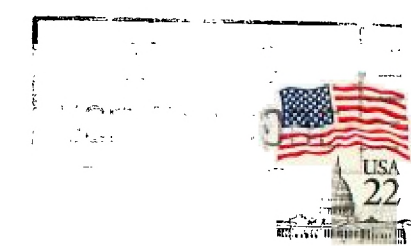

MID ILLINOIS COMPUTER RESOURCE ORGANIZATION P.O. BOX 766 Bloomington, IL 61701-0766

> EDMONTON 99'ERS USER SOCIETY P.O. BOX 11983, EDMONTON ALBERTA, CANADA T5J-3L1

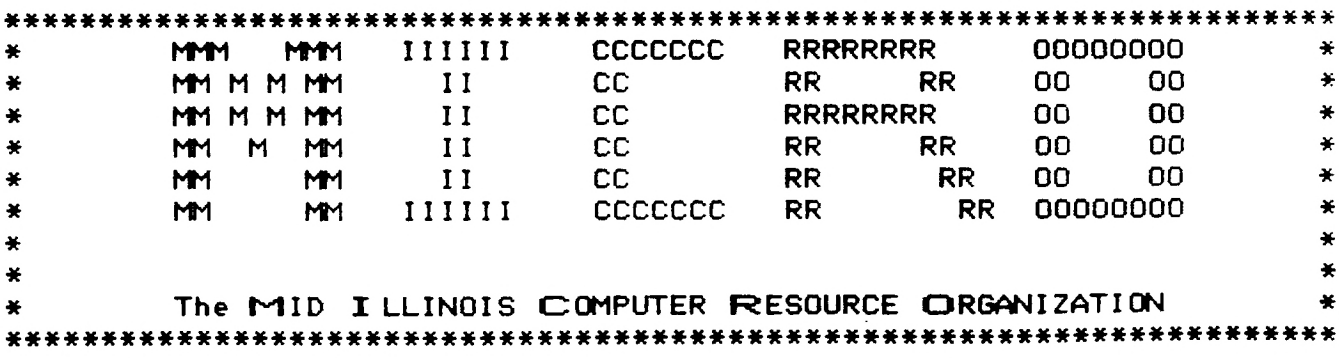